# FCT Results audio cast with slides

## Dear Investors,

Please click on thi[s link](http://webcast.openbriefing.com/FCT_FY2017/player/index.php?player_id=18634&skip_stats=1&archive=1) or the picture below to access the audio cast with slides.

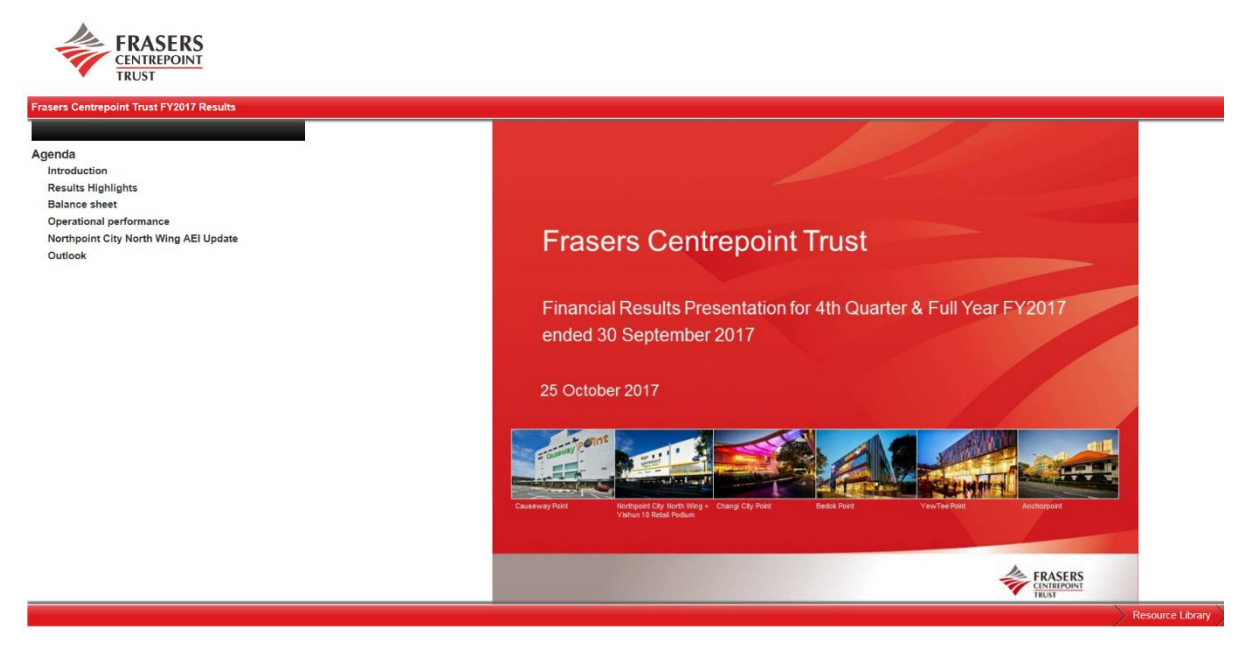

**Note**: If your web browser is unable to playback the audio cast and slides automatically, you may wish to refer to the following links for enable Flash playback on your web browsers:

### **For Internet Explorer:**

[https://helpx.adobe.com/flash-player/kb/install-flash](https://helpx.adobe.com/flash-player/kb/install-flash-player-windows.html)[player-windows.html](https://helpx.adobe.com/flash-player/kb/install-flash-player-windows.html)

## **For Chrome:**

[https://helpx.adobe.com/flash-player/kb/enabling-flash](https://helpx.adobe.com/flash-player/kb/enabling-flash-player-chrome.html)[player-chrome.html](https://helpx.adobe.com/flash-player/kb/enabling-flash-player-chrome.html)

#### **For Firefox:**

[https://helpx.adobe.com/flash-player/kb/enabling-flash](https://helpx.adobe.com/flash-player/kb/enabling-flash-player-firefox.html)[player-firefox.html](https://helpx.adobe.com/flash-player/kb/enabling-flash-player-firefox.html)

**For Safari:** [https://helpx.adobe.com/flash-player/kb/enabling-flash](https://helpx.adobe.com/flash-player/kb/enabling-flash-player-safari.html)[player-safari.html](https://helpx.adobe.com/flash-player/kb/enabling-flash-player-safari.html)

If you need further assistance or to provide feedback, please email: [ir@fraserscentrepointtrust.com](mailto:ir@fraserscentrepointtrust.com)